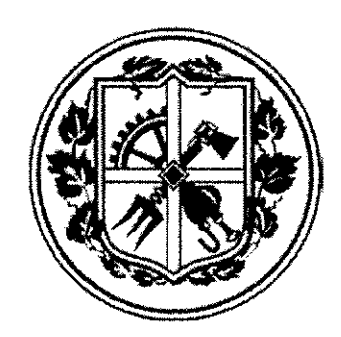

МІНІСТЕРСТВО ОСВІТИ І НАУКИ УКРАЇНИ

НАЦІОНАЛЬНИЙ ТЕХНІЧНИЙ УНІВЕРСИТЕТ УКРАІНИ «КИІВСЬКИИ ПОЛІТЕХНІЧНИИ ІНСТИТУТ»

## ВИЩА ОСВІТА: **ПРОБЛЕМ І ШЛЯХИ ЗАБЕЗПЕЧЕННЯ ЯКОСТІ**

X Всеукраїнська науково-методична конференція

28-29 листопада 2013 р.

Збірник праць конференції

Київ • НТУУ «КПІ» • 2013

## ІНФОРМАЦІЙНЕ ЗАБЕЗПЕЧЕННЯ НАВЧАЛЬНИХ ЗАКЛАДІВ **УКРАЇНИ**

## **Євтушенк О.В., Ли І.В., Загоровськ Л.Г.**

## *м. Київ, Національний університет харчових технологій*

Одним з пріоритетних напрямків розвитку сучасного навчального закладу є впровадження нових інформаційних технологій в освітній процес. В Україні на сучасному етапі вже сформовані певні правові засади побудови інформаційного суспільства: прийнято низку нормативно-правових актів, які, зокрема, регулюють суспільні відносини щодо створення інформаційних електронних ресурсів, захищають право інтелектуальної власності на ці ресурси, впроваджено електронний документообіг тощо.

Сучасна освіта з кожним днем вимагає все більш активного використання інформаційних і комунікативних технологій в управлінській, навчально-виховній, фінансовій діяльності навчального закладу. Основним критерієм ефективності використання нових інформаційних технологій в навчальному закладі є вже не наявність певної кількості комп'ютерів, а створення єдиної інформаційної освітньої системи.

Організація роботи з формування і впровадження інформаційної системи розв'язує такі завдання, як опис структури інформаційної системи, усіх її рівнів, ступенів, форм внутрішніх та зовнішніх взаємодій інформаційного середовища навчального закладу. Учасниками даного процесу мають виступати адміністрація, викладачі, вчителі, студенти, учні, батьки. Інформаційними потоками є структура навчального закладу, навчальний план, штатний розклад тощо.

Кількість навчальних закладів України, які мають сучасне технічне обладнання, збільшується з кожним роком, але, на жаль, інформатизація навчання та управління навчальним закладом не відповідають сучасному рівню. Недостатнє фінансування освітніх установ змушує шукати рішення, що надають можливість заощадити під час купівлі обладнання, а вже купівля ліцензійного програмного забезпечення є достатньо великою проблемою. Розв'язання даної проблеми можливо лише через створення єдиної безкоштовної інформаційної системи. Єдина інформаційна система навчального закладу - це система, у якій на інформаційному рівні задіяні та зв'язані між собою всі учасники освітнього процесу: адміністрація закладу - вчителі - учні батьки (адміністрація закладу – викладачі – студенти – батьки).

3 метою інформаційного забезпечення загальноосвітніх навчальних закладів України розроблена інформаційна система для моніторингу та контролю навчального процесу.

Об'єкт дослідження - учбовий процес загальноосвітніх навчальних закладів України.

В загальноосвітніх навчальних закладах, персонал щодня звертається до великої кількості інформації: це і розклад предметів, і інформація про учнів, їх успішність тощо. Великий потік вихідних даних збирається та аналізується на комп'ютерах управлінського персоналу. Завдяки моніторингу в даному напрямі можна підвищити якість освіти, приймати оперативні управлінські рішення, пов'язані з підвищенням якості освіти.

Розроблена інформаційна система - це сучасний інструмент керування централізованою базою даних з інформацією про успішність та відвідування учнів

навчального закладу.

На головній сторінці користувач (вчитель) бачать головне та допоміжне меню (табл. 1). В головному меню є вкладки: домашня сторінка, класний журнал, домашнє завдання, розклад, повідомлення, новини, налаштування, вихід. Допоміжне меню дає доступ до експрес функцій: створити оголошення, створити повідомлення, перегляд повідомлень, перегляд оголошень.

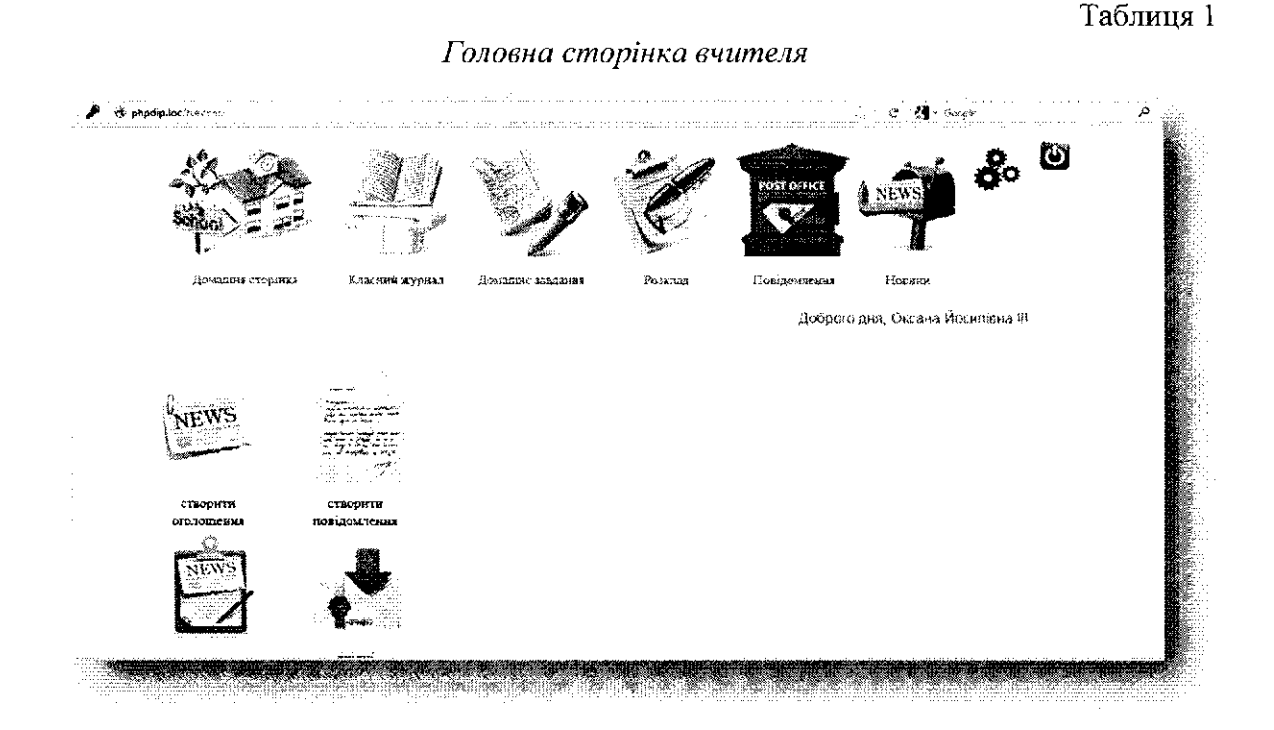

Вчитель може вносити два типа оцінок в класний журнал, поточні та контрольні оцінки (табл. 2). Для того щоб внести поточні оцінки спочатку потрібно вибрати місяць та предмет (в списку можливих будуть тільки ті предмети, які викладає даний вчитель). Лише після того, як вибрані всі параметри фільтру, користувачу пропонують обрати клас в якому він вчить учнів раніше обраному предмету.

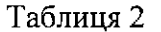

Тип оцінок в класному журналі ा  $300$ .<br>Katalonik se nase  $f(\alpha)$ Ноточни ёдных<br>Контрульно оценки

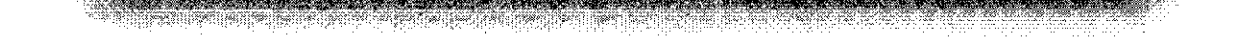

Після того як введені всі значення фільтру нам відкривається класний журнал (табл. 3).

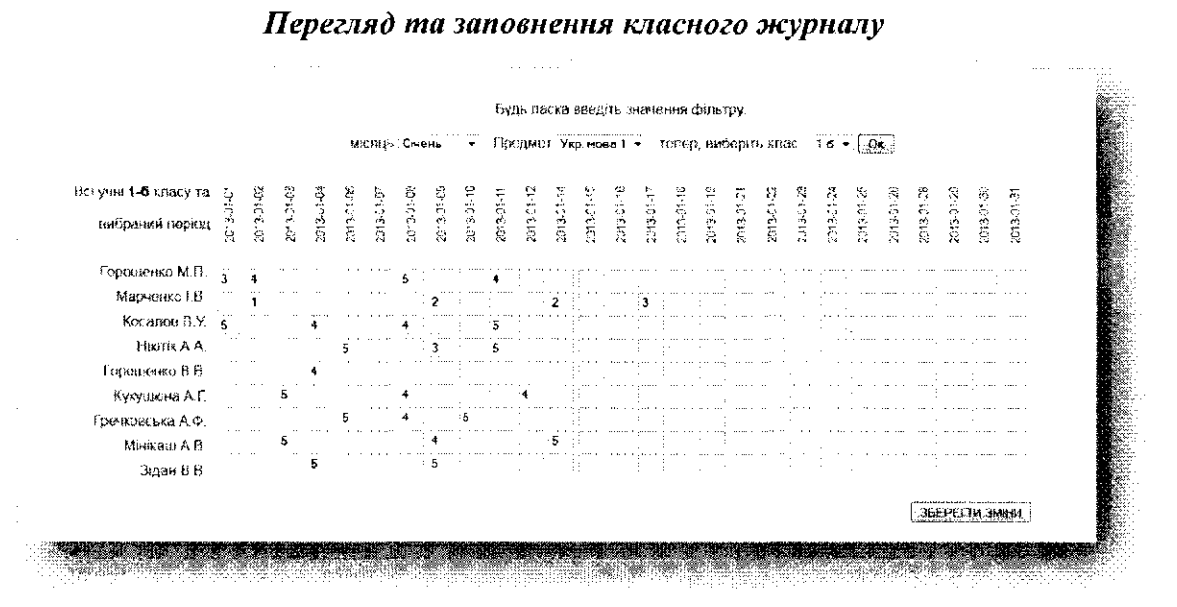

Для того щоб, зберегти оцінки в класному журналі необхідно натиснути кнопку «Зберегти зміни». Для виставлення оцінок з контрольних робіт потрібно на сторінці класний журнал, обрати розділ - «контрольні оцінки», (табл. 2). Щоб виставити контрольні оцінки, теж важливо заповнити значення фільтру. Лише після того, як вибрані всі параметри фільтру, вчитель може виставити контрольні оцінки за вибраний день, до можливих днів включаються всі дні в вибраному місяці окрім неділь. Для того щоб оцінки було внесено в БД, потрібно натиснути кнопку «Зберегти зміни», (табл. 4).

Таблиця 4

Таблиця 3

Внесення контрольних оцінок в класний журнал

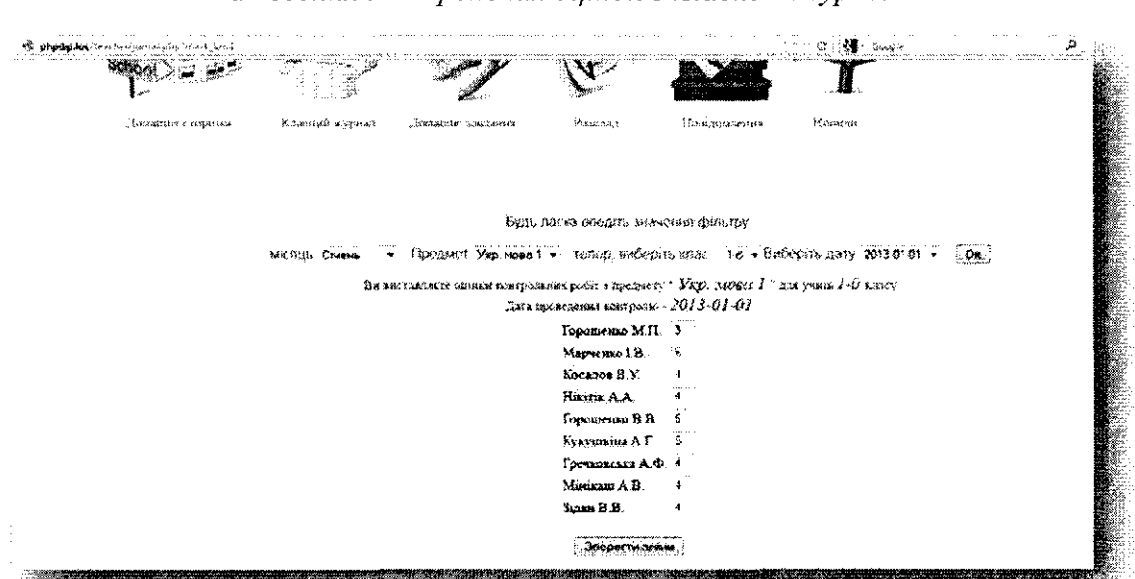

**SERVAL AND TRANSFORM**IT <u>ta amazo ya matu ya </u> 

Якщо класний журнал переглядає користувач з правами доступу «Адміністрація ЗНЗ» він може бачити журнали всіх вчителів, але не зможе змінити їх.

Вчитель може задавати домашні завдання конкретному класу на вибране число і по вибраному предмету. Для того, щоб створити домашнє завдання вчителю потрібно перейти по вкладці меню «Домашнє завдання». Після заповнення форми потрібно натиснути кнопку «Задати домашнє завдання» (табл. 5).

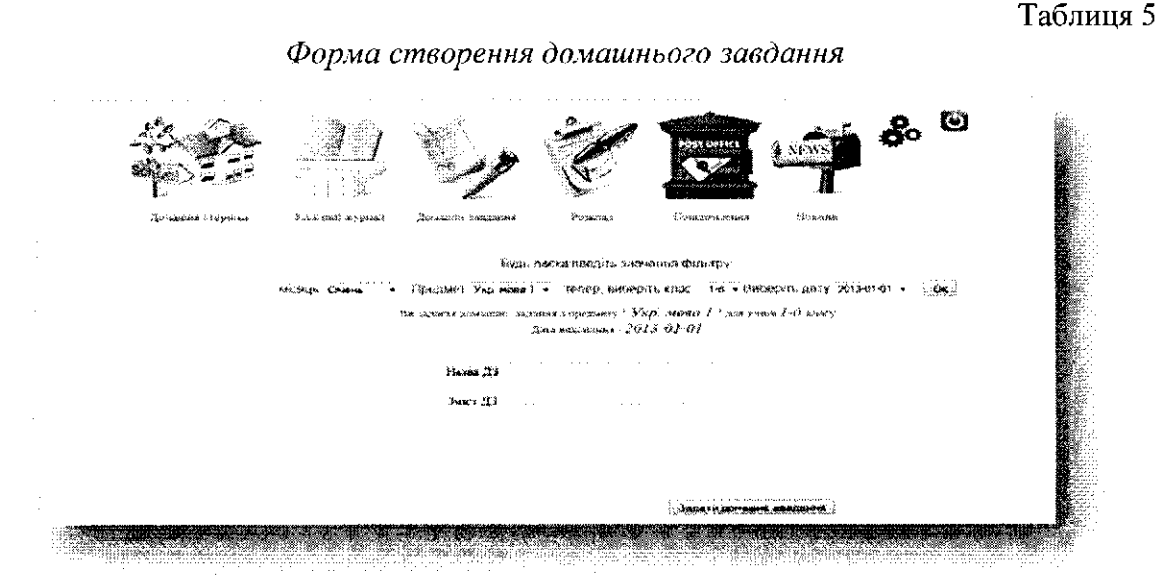

Також вчитель може продивитися свій розклад уроків та загальний розклад школи. Для того щоб проглянути свій розклад, потрібно вибрати вкладку меню «Розклад». Потім вибрати один з пунктів, у нашому випадку «Мій розклад». У користувача з рівнем доступу «керівництво школи» може не бути другого пункту, але обов'язково буде можливість переглянути загальний розклад школи та розклад дзвінків. При виборі вкладки «Мій розклад», користувач побачить свій розклад (табл. 6). Також є можливість продивитися розклад дзвінків, для його перегляду потрібно перейти по вкладці «Розклад дзвінків».

Таблиця 6

Розклад вчителя

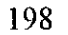

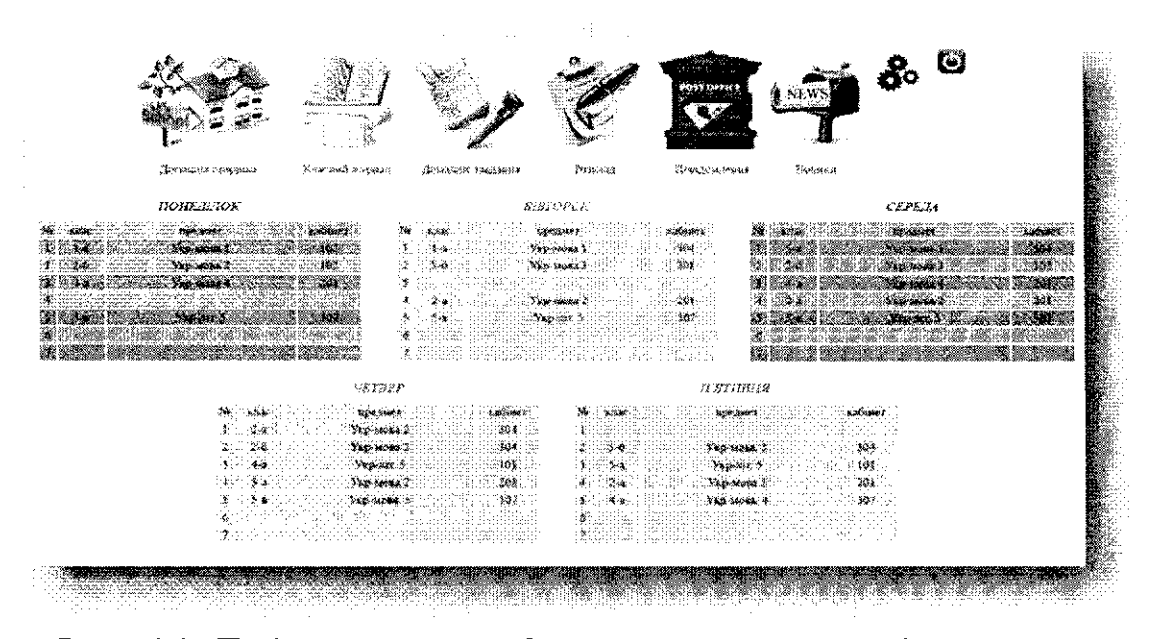

В розділі «Повідомлення», нам буде представлена можливість створити нове повідомлення або переглянути вхідні прочитані, вхідні непрочитані та надіслані повідомлення (табл. 7). Для створення нового повідомлення потрібно вибрати розділ «нове повідомлення» на сторінці «Повідомлення».

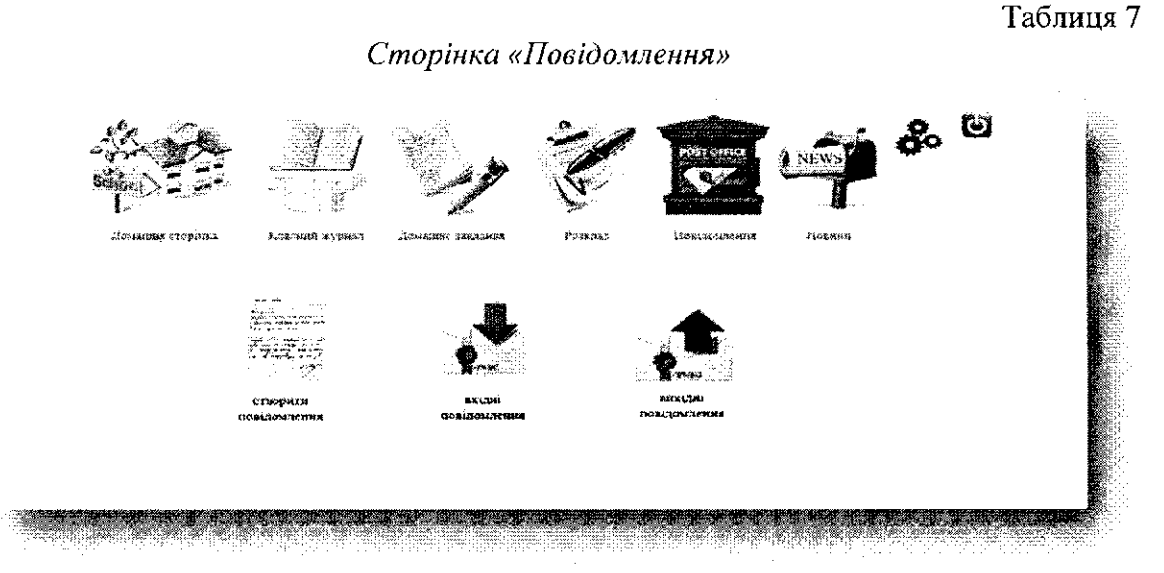

На головній сторінці користувачі (батьки, учні) бачать головне меню. В головному меню є вкладки: домашня сторінка, класний журнал (розділ відображається лише в користувачів з типом доступу «Батько»), щоденник, розклад, повідомлення, новини, налаштування, вихід (табл. 8).

Таблиця 8

Головна сторінка користувача з правами доступу «Учень»

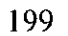

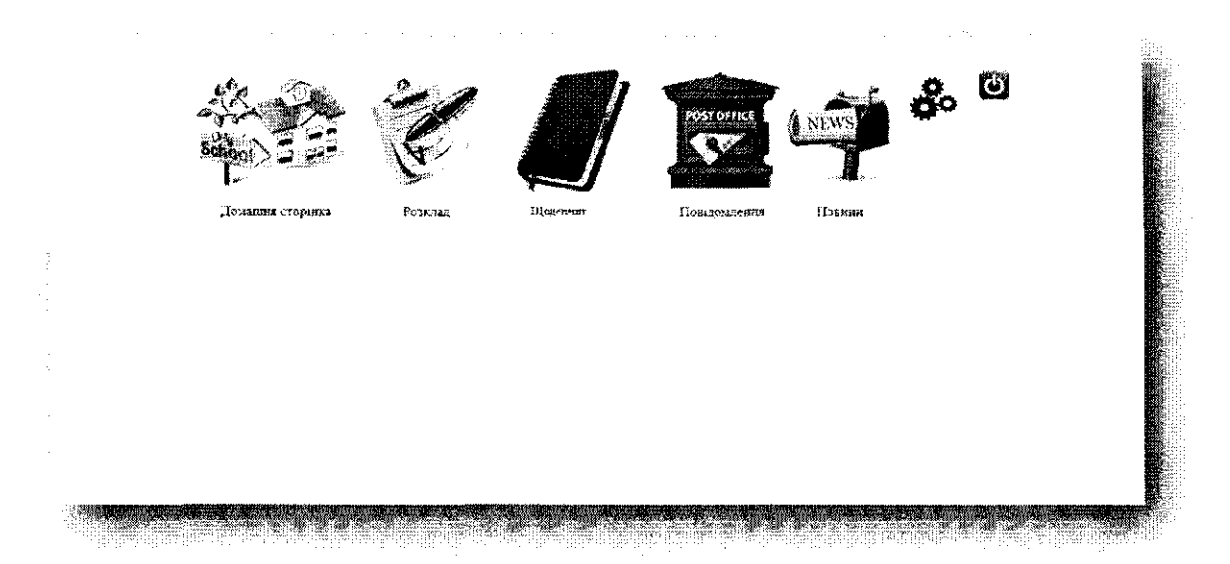

Щоб побачити свій розклад, учню достатньо перейти по вкладці меню «Розклад». На сторінці «Розклад» учень зможе як продивитися свій розклад, так і розклад всієї школи або розклад дзвінків. Також в головному меню доступна вкладка «Щоденник». Після того, як учень потрапив на сторінку «Щоденник», він зможе продивитися домашні завдання на майбутній період, а також оцінки, які їм виставили вчителі. Щоб побачити свої попередні оцінки і домашні завдання в нижній частині сторінки є навігаційні стрілки вліво та вправо. Ці стрілки переносять нас на тиждень вперед або назад відповідно. Також учень може побачити повідомлення, які він отримав або відправив, все це можливо на сторінці «Повідомлення» (табл. 10). Щоб потрапити на сторінку «Повідомлення» слід перейти по однойменній вкладці меню.

Таблиця 9

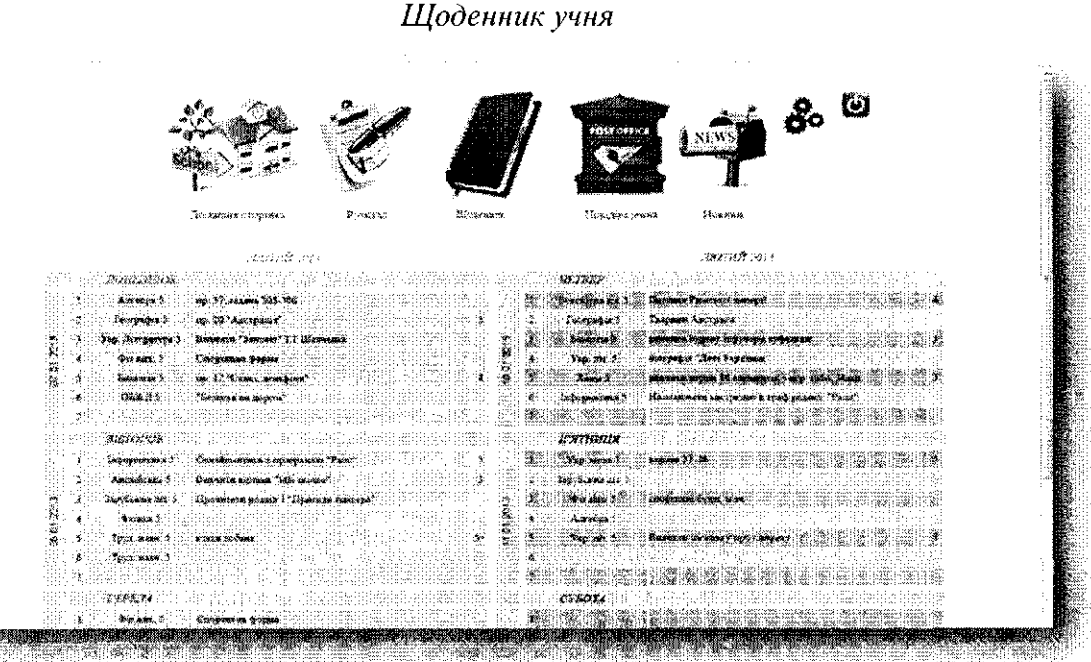

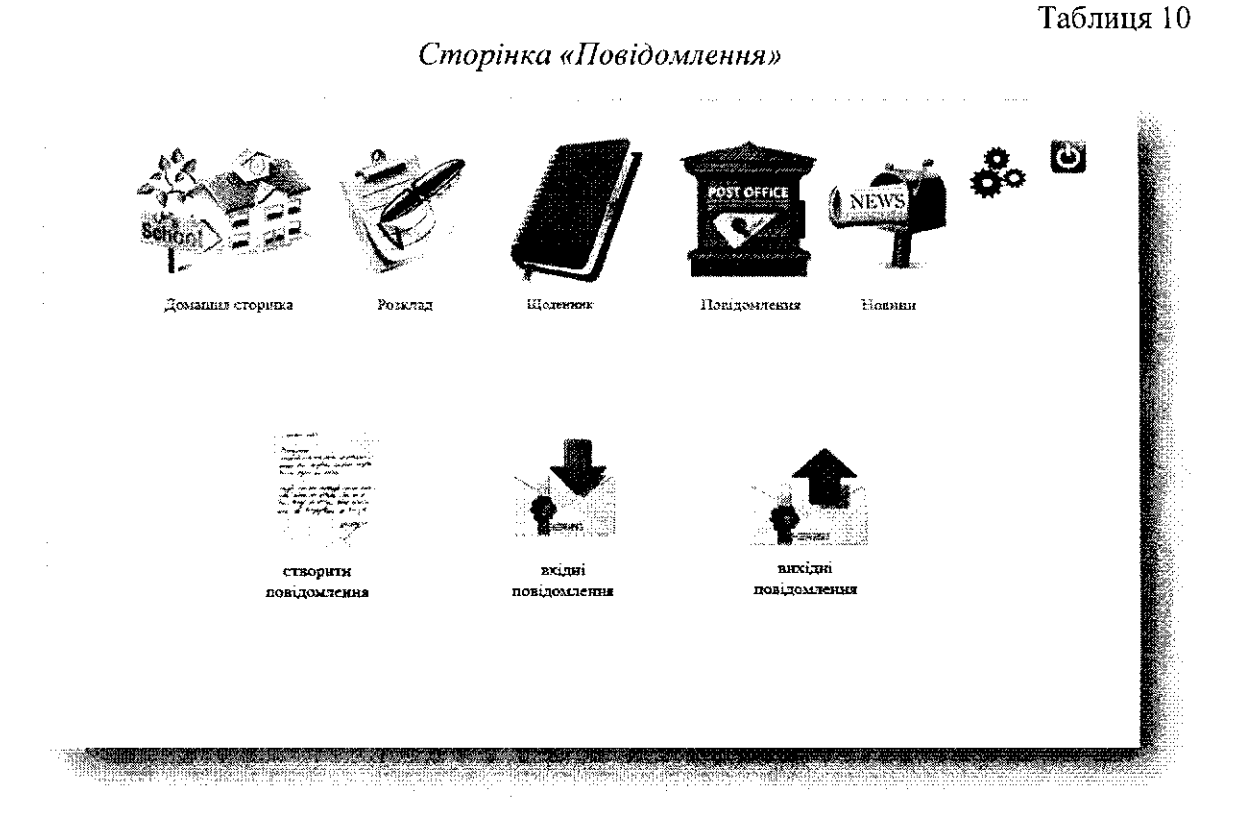

На сторінці «Новини», відображуються як новини по всійшколі, так і ті, що стосуються конкретного класу. Для зміни налаштувань профілю, необхідно натиснути на відповідну іконку, після чого у нас з'явиться можливість змінити пароль та логін користувача. Для завершення роботи і виходу з панелі учня необхідно натиснути відповідну кнопку з зображенням «log out», після того як кнопку було натиснуто користувач потрапляє на головну сторінку і відбувається закриття сесії. У користувача з правами доступу «Батьки», в меню є вкладка «Класний журнал». Перейшовши на сторінку «Класний журнал» користувач зможе бачити всі оцінки з конкретного предмету, в класі де навчається його дитина.

Висновки. Для розв'язання одного з основних завдань сучасного загальноосвітнього навчального закладу, створена інформаційна система, яка є незамінним помічником викладацькому складу та адміністрації, оскільки не вимагає спеціальних знань та високих вимог до ПК.

Інформаційна система, являє собою дуже корисний інформаційний ресурс не тільки для усієї ланки середньої освіти, а також для батьків є засобом швидкого інформування про учбовий процес дитини. За допомогою системи батьки мають можливість отримувати будь-яку інформацію від оцінок до різноманітних повідомлень (наприклад шкільні або батьківські збори тощо), дозволить батькам бути завжди в курсі успішності та відвідування своєї дитини загальноосвітнього навчального закладу, а також підтримувати контакт з вчителями та шкільною адміністрацією.

Якщо в даний інформаційний ресурс внести відповідну профорієнтаційну інформацію та забезпечити безкоштовну підтримку по обслуговуванню даної

системи у загальноосвітніх навчальних закладах України - ми отримаємо новітній

агітаційний засіб профорієнтаційного спрямування випускників загальноосвітніх навчальних закладів України.

В подальшому на базі даної інформаційної системи планується розробка інформаційного забезпечення вищого навчального закладу, яка на інформаційному рівні зв'яже між собою всіх учасників навчальної, навчально-методичної, наукової, організаційної, виховної, профорієнтаційної роботи та міжнародної діяльності у вищому навчальному закладі освіти.

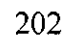